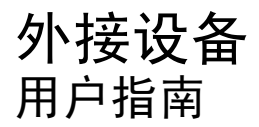

© Copyright 2008 Hewlett-Packard Development Company, L.P.

本文档中包含的信息如有更改,恕不另行通 知。随 HP 产品和服务附带的明确有限保修声 明中阐明了此类产品和服务的全部保修服 务。本文档中的任何内容均不应理解为构成 任何额外保证。HP 对本文档中出现的技术错 误、编辑错误或遗漏之处不承担责任。

第一版:2008 年 7 月

文档部件号:482360-AA1

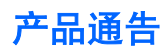

本用户指南介绍大多数机型常用的功能。某些功能可能在您的笔记本计算机上未提供。

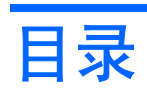

### 使用 USB 设备

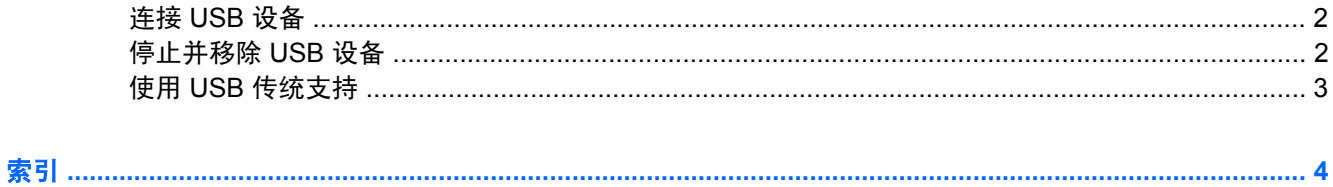

# <span id="page-6-0"></span>使用 **USB** 设备

通用串行总线 (USB) 是一种硬件接口,可用于连接外接设备选件, 比如 USB 键盘、鼠标、驱动器、打 印机、扫描仪或集线器。

有些 USB 设备可能需要其它支持软件,这些软件通常随设备一起提供。有关设备专用软件的详细信 息,请参阅设备制造商的说明文档。

笔记本计算机有 4 个 USB 端口, 它们支持符合 USB 1.0、USB 1.1 和 USB 2.0 标准的设备。 USB 集 线器提供可供笔记本计算机使用的额外 USB 端口。

# <span id="page-7-0"></span>连接 **USB** 设备

- △ 注意: 为防止损坏 USB 连接器, 请轻轻插入 USB 设备。
	- ▲ 要将 USB 设备连接到计算机, 请将该设备的 USB 电缆与 USB 端口相连。

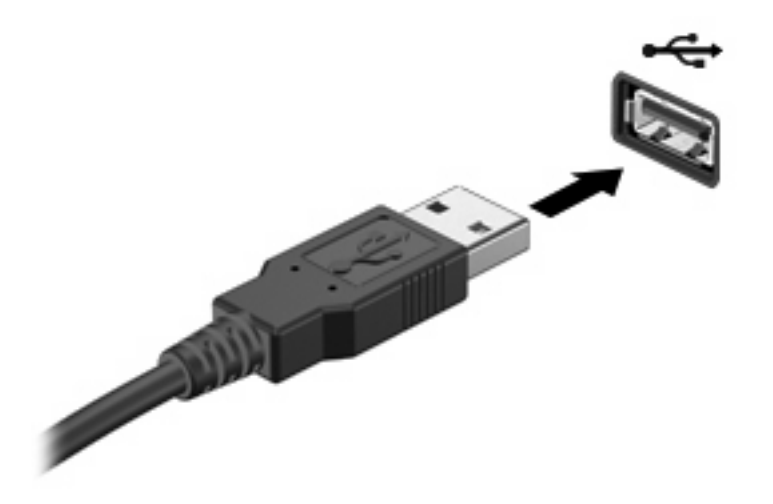

当系统检测到该设备后就会发出声音。

 $\overrightarrow{2}$ : 第一次连接 USB 设备时, 在任务栏最右侧的通知区域中会显示"Installing device driver software(正在安装设备驱动程序软件)"消息。

### 停止并移除 **USB** 设备

注意: 为防止信息丢失或系统不响应,在移除 USB 设备之前应先将其停止。

注意: 为防止损坏 USB 连接器,不要通过拉拽电缆的方式移除 USB 设备。

要停止并移除 USB 设备,请执行以下操作:

- **1.** 双击位于任务栏最右侧通知区域中的安全删除硬件图标。
- 注: 要显示"安全删除硬件"图标,请在通知区域中单击显示隐藏的图标图标(**<** 或 **<<**)。
- **2.** 单击列表中列出的设备名称。
- $\overrightarrow{2}$ : 如果未列出 USB 设备, 则不必停止设备就可以将其移除。
- 3. 单击停止,然后单击确定。
- **4.** 移除设备。

## <span id="page-8-0"></span>使用 **USB** 传统支持

USB 传统支持(默认情况下启用)允许执行以下操作:

- 在笔记本计算机启动期间或在基于 MS-DOS 的程序或实用程序中使用连接到 USB 端口上的 USB 键盘、鼠标或集线器
- 从可选的外接多功能插槽或可选的 USB 引导设备启动或重新启动

USB 传统支持在出厂时处于启用状态。要在"计算机设置"中禁用或重新启用 USB 传统支持,请执行 以下步骤:

- 1. 打开或重新启动笔记本计算机,当屏幕底部显示"按 Esc 键进入启动菜单"消息,请按 esc。
- **2.** 按 f10 以进入 BIOS 设置。
- **3.** 使用指点设备或箭头键来选择系统配置 **>** 设备配置。
- **4.** 要禁用 USB 传统支持,请单击 **USB** 传统支持旁边的禁用。要重新启用 USB 传统支持,请单击 **USB** 传统支持旁边的启用。
- 5. 要保存更改并退出"计算机设置",请单击屏幕左下角的保存,然后按照屏幕上的说明进行操作。 –或–

使用箭头键选择文件 > 保存更改并退出, 然后按照屏幕上的说明进行操作。

重新启动笔记本计算机之后,更改开始生效。

<span id="page-9-0"></span>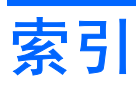

#### **D**

电缆 USB [2](#page-7-0) 端口 USB [1](#page-6-0)

### **J**

集线器 [1](#page-6-0)

#### **U**

USB 传统支持 [3](#page-8-0) USB 电缆,连接 [2](#page-7-0) USB 端口, 识别 [1](#page-6-0) USB 集线器 [1](#page-6-0) USB 设备 连接 [2](#page-7-0) 说明 [1](#page-6-0) 停止 [2](#page-7-0) 移除 [2](#page-7-0)

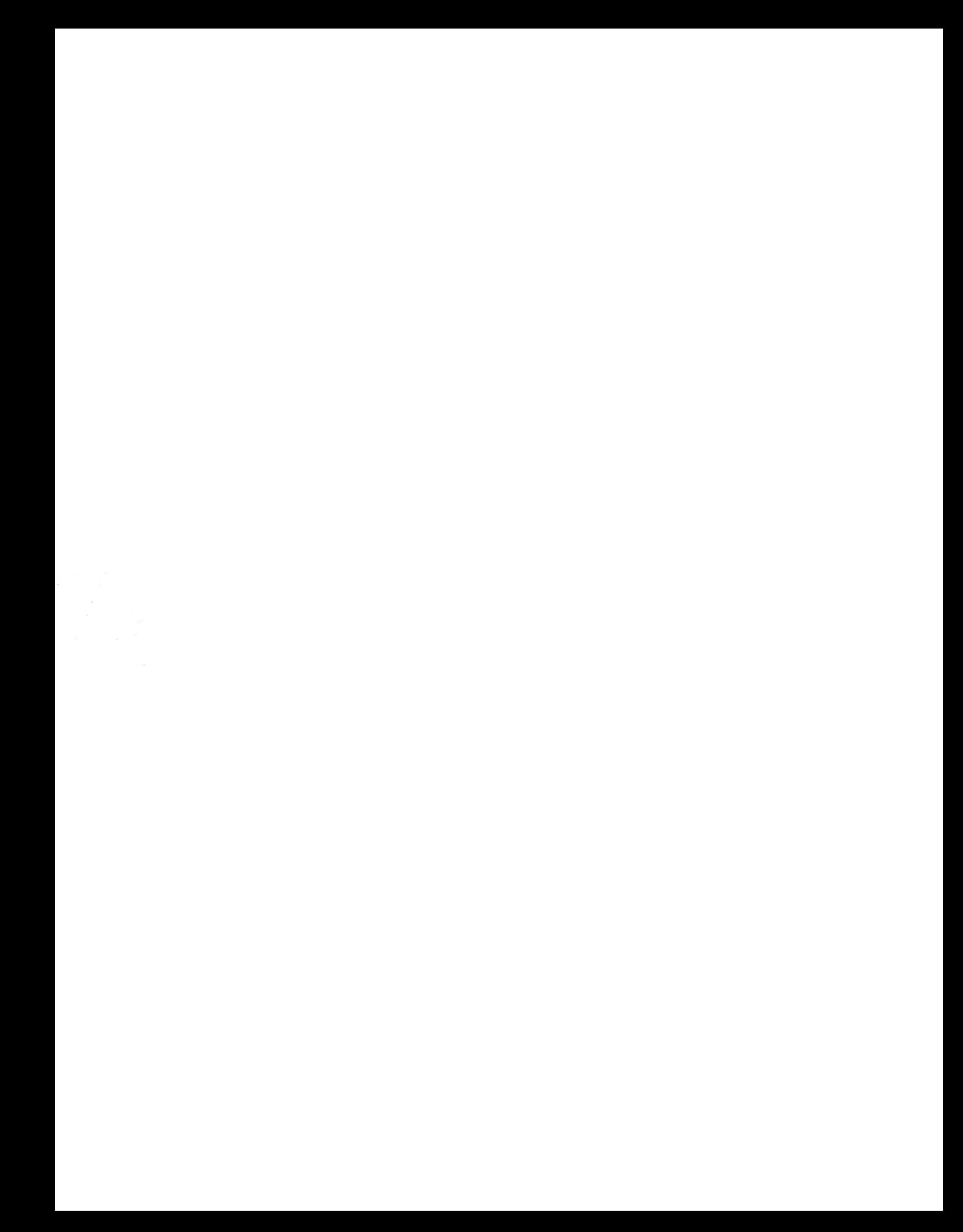